# An Introduction to dplR

Andy Bunn Mikko Korpela

Processed with dplR 1.7.1 in R version 3.6.2 (2019-12-12) on March 18, 2020

### Abstract

This document describes basic features of dplR by following the initial steps that an analyst might follow when working with a new tree-ring data set. The vignette starts with reading in ring widths and plotting them. We describe a few of the available methods for detrending and then show how to extract basic descriptive statistics. We show how to build and plot a simple mean-value chronology. We also show how to build a chronology using the expressed population signal from the detrended ring widths as an example of how more complicated analysis can be done using dplR.

## Contents

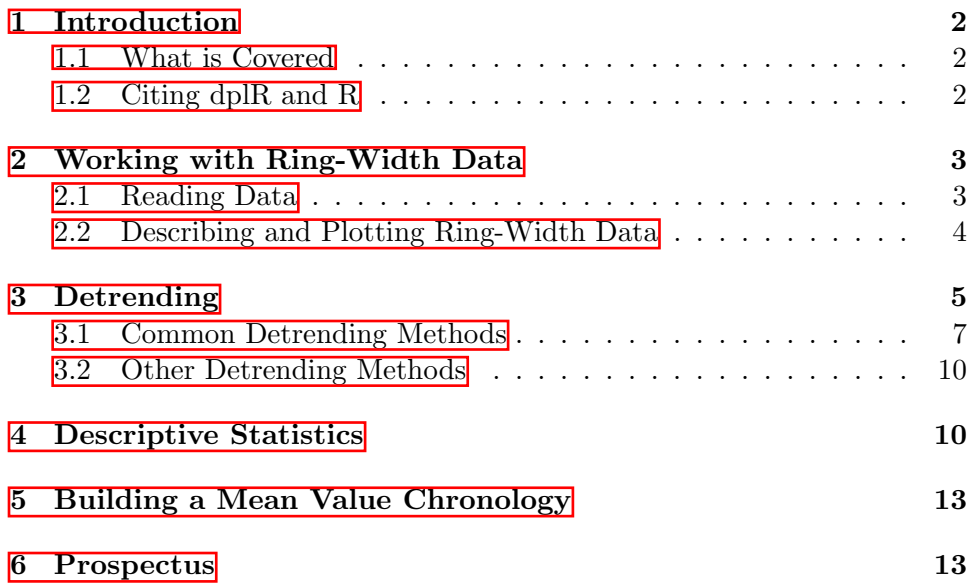

## <span id="page-1-0"></span>1 Introduction

### <span id="page-1-1"></span>1.1 What is Covered

The Dendrochronology Program Library in R (dplR) is a package for dendrochronologists to handle data processing and analysis. This document gives just a brief introduction of some of the most commonly used functions in dplR. There is more detailed information available in the help files and in the literature  $(Bunn, 2008, 2010)$  $(Bunn, 2008, 2010)$ .

In this vignette, we will walk through the most basic activities of working with tree-ring data in roughly the order that a user might follow. E.g., reading data, detrending, chronology building, and doing preliminary exploratory data analysis via descriptive statistics.

### <span id="page-1-2"></span>1.2 Citing dplR and R

The creation of dplR is an act of love. We enjoy writing this software and helping users. However, neither of us is among the idle rich. Alas. We have jobs and occasionally have to answer to our betters. There is a nifty citation function in R that gives you information on how to best cite R and, in many cases, its packages. We ask that you please cite dplR and R appropriately in your work. This way when our department chairs and deans accuse us of being dilettantes we can point to the use of dplR as a partial excuse.

```
> citation()
```
To cite R in publications use:

```
R Core Team (2019). R: A language and environment
for statistical computing. R Foundation for
Statistical Computing, Vienna, Austria. URL
https://www.R-project.org/.
```
A BibTeX entry for LaTeX users is

```
@Manual{,
 title = {R: A Language and Environment for Statistical Computing},
  author = \{R \text{ Core Team}\},\organization = {R Foundation for Statistical Computing},
  address = {Vienna, Austria},
 year = {2019},
 url = {https://www.R-project.org/},
}
```
We have invested a lot of time and effort in creating R, please cite it when using it for data analysis. See also 'citation("pkgname")' for citing R packages.

```
> citation("dplR")
```
Bunn AG (2008). "A dendrochronology program library in R (dplR)." \_Dendrochronologia\_, \*26\*(2), 115-124. ISSN 1125-7865, doi: 10.1016/j.dendro.2008.01.002 (URL: https://doi.org/10.1016/j.dendro.2008.01.002).

Bunn AG (2010). "Statistical and visual crossdating in R using the dplR library." \_Dendrochronologia\_, \*28\*(4), 251-258. ISSN 1125-7865, doi: 10.1016/j.dendro.2009.12.001 (URL: https://doi.org/10.1016/j.dendro.2009.12.001).

Andy Bunn, Mikko Korpela, Franco Biondi, Filipe Campelo, Pierre Mérian, Fares Qeadan and Christian Zang (2020). dplR: Dendrochronology Program Library in R. R package version 1.7.1. https://github.com/AndyBunn/dplR

```
To see these entries in BibTeX format, use
'print(<citation>, bibtex=TRUE)', 'toBibtex(.)', or
set 'options(citation.bibtex.max=999)'.
```
## <span id="page-2-0"></span>2 Working with Ring-Width Data

### <span id="page-2-1"></span>2.1 Reading Data

There are, alas, many different ways that tree-ring data are digitally stored. These range in sophistication from the simple (and commonly used) [Tuc](http://www.ncdc.noaa.gov/paleo/treeinfo.html#formats)[son/decadal](http://www.ncdc.noaa.gov/paleo/treeinfo.html#formats) format file of ring widths to the more complex (but richer) [TRiDaS format.](http://www.tridas.org/) We generally refer to these as rwl objects for "ring width length" but there is no reason these cannot be other types of tree-ring data (e.g., density).

The workhorse function for getting tree-ring data into R is dplR's read.rwl function. This function reads files in "tucson", "compact", "tridas", and "heidelberg" formats. The onboard rwl data sets in dplR (i.e., co021, ca533, gp.rwl) were all imported into R using this function.

Throughout this vignette we will use the onboard data set ca533 which gives the raw ring widths for bristlecone pine *Pinus longaeva* at Campito Mountain in California, USA. There are 34 series spanning 1358 years.

These objects are structured very simply as a data.frame with the series in columns and the years as rows. The series IDs are the column names and the years are the row names (both stored as characters). For instance, using the Campito Mountain ring widths:

```
> library(dplR)
> data(ca533) # the result of ca533 <- read.rwl('ca533.rwl')
> dim(ca533) # 1358 years and 34 series
[1] 1358 34
> colnames(ca533) # the series IDs
 [1] "CAM011" "CAM021" "CAM031" "CAM032" "CAM041" "CAM042"
 [7] "CAM051" "CAM061" "CAM062" "CAM071" "CAM072" "CAM081"
[13] "CAM082" "CAM091" "CAM092" "CAM101" "CAM102" "CAM111"
[19] "CAM112" "CAM121" "CAM122" "CAM131" "CAM132" "CAM141"
[25] "CAM151" "CAM152" "CAM161" "CAM162" "CAM171" "CAM172"
[31] "CAM181" "CAM191" "CAM201" "CAM211"
> head(rownames(ca533)) # the first few years
[1] "626" "627" "628" "629" "630" "631"
> class(ca533) # note "rwl" class as well as "data.frame"
[1] "rwl" "data.frame"
```
### <span id="page-3-0"></span>2.2 Describing and Plotting Ring-Width Data

Once a rwl data set has been read into R, there are a variety of ways to describe and visualize those data. For instance, we can run a quick report using  $rwl$ . report that summarizes the rwl data and gives a few descriptive stats and also tells the user where the series have absent rings (zeros) and so on (more descriptive statistics like rbar and EPS are described below). We can also plot a rwl object by showing either the segments arranged over time as straight lines or as a "spaghetti plot." The rwl objects have a generic S3 method for plot and summary. See Figure  $\overline{1}$ .

```
> rwl.report(ca533)
```

```
Number of dated series: 34
Number of measurements: 23276
Avg series length: 684.5882
Range: 1358
Span: 626 - 1983
```
Mean (Std dev) series intercorrelation: 0.6294255 (0.0859289) Mean (Std dev) AR1: 0.7092647 (0.09811876) ------------- Years with absent rings listed by series Series CAM011 -- 1753 1782 Series CAM031 -- 1497 1500 1523 1533 1540 1542 1545 1578 1579 1580 1655 1668 167 Series CAM032 -- 1497 1523 1579 1654 1670 1681 1782 Series CAM051 -- 1475 Series CAM061 -- 1497 1523 1542 1545 1547 1579 1654 1655 1668 1670 1672 1782 185 Series CAM062 -- 1542 1545 1547 1548 1579 1654 1655 1670 1672 1782 1836 1857 185 Series CAM071 -- 1269 1497 1498 1523 1542 1547 1578 1579 1612 1655 1656 1668 16 Series CAM072 -- 1218 1497 1498 1523 1533 1538 1542 1545 1546 1547 1571 1579 158 Series CAM081 -- 1218 1336 Series CAM082 -- 1362 1858 1865 Series CAM091 -- 1655 1669 1670 1782 1858 Series CAM092 -- 1624 1654 1655 1670 1672 1675 1677 1690 1703 1705 1707 1708 17 Series CAM101 -- 1782 1783 1899 1929 Series CAM102 -- 1669 1690 1782 1858 1899 1929 Series CAM111 -- 1542 Series CAM112 -- 1542 Series CAM121 -- 1093 1218 1254 1361 1365 1460 1462 1468 1473 1475 1492 1497 154 Series CAM122 -- 1117 1133 1147 1177 1218 1254 1361 1475 1497 1670 Series CAM131 -- 1361 Series CAM151 -- 1670 1703 Series CAM161 -- 1523 Series CAM162 -- 1618 1624 1641 Series CAM181 -- 1450 1523 Series CAM191 -- 1475 1497 1523 1533 1542 1558 1571 1578 1618 1655 1668 1670 16 Series CAM201 -- 1523 Series CAM211 -- 645 762 809 847 924 957 1014 1118 1123 1133 1147 1189 1350 1384 234 absent rings (1.005%) ------------- Years with internal NA values listed by series None

## *> plot(ca533, plot.type="spag")*

## <span id="page-4-0"></span>3 Detrending

Analysts typically (but not always) detrend a rwl data set to create an object containing ring-width index (rwi) values. The dplR package contains most standard detrending methods including detrending via splines, fitting

|                                             | 800 | 1000 | 1200      | 1400                  | 1600                         | 1800                                                                                 |                                            |
|---------------------------------------------|-----|------|-----------|-----------------------|------------------------------|--------------------------------------------------------------------------------------|--------------------------------------------|
| <b>CAM041</b>                               |     |      |           |                       |                              |                                                                                      | ₩ICAM101                                   |
|                                             |     |      |           |                       |                              |                                                                                      | MCAM102                                    |
| CAM092                                      |     |      |           |                       |                              |                                                                                      | CAM042                                     |
| CAM011                                      |     |      |           |                       |                              |                                                                                      | ma <del>da wa kata mwaka muji</del> CAM062 |
| <b>CAM112</b>                               |     |      |           |                       |                              | www.manufunduntuwww                                                                  |                                            |
| <b>CAM111</b>                               |     |      |           |                       | <b>เบนทุกพลสันแบบพลักษาส</b> | ล <sup>ล</sup> พาก เกมา และ คุณ คุณ และ คุณ คุณ คุณ คุณ                              | <b>WINCAM091</b>                           |
| CAM021                                      |     |      |           |                       |                              |                                                                                      | CAM032                                     |
| CAM031                                      |     |      |           |                       |                              |                                                                                      | ₩CAM061                                    |
|                                             |     |      |           |                       |                              |                                                                                      | CAM051                                     |
| <b>CAM151</b>                               |     |      |           |                       |                              |                                                                                      | CAM152                                     |
| <b>CAM171</b>                               |     |      |           |                       |                              |                                                                                      | CAM181                                     |
| <b>CAM191</b>                               |     |      |           |                       |                              |                                                                                      |                                            |
| <b>CAM072</b>                               |     |      | سمانهمسنه |                       |                              |                                                                                      | <b>CAM172</b>                              |
| <b>CAM081</b>                               |     |      |           |                       |                              |                                                                                      | CAM161                                     |
|                                             |     |      |           |                       |                              |                                                                                      | <b>CAM071</b>                              |
| <b>CAM141</b>                               |     |      |           |                       |                              | ๚๛๛๛๛๛๛๛๛๚๚                                                                          | <b>CAM122</b>                              |
| <b>CAM121</b>                               |     |      |           |                       |                              |                                                                                      |                                            |
| <b>CAM082</b>                               |     |      |           |                       |                              |                                                                                      | CAM201                                     |
| <b>CAM132</b>                               |     |      |           |                       |                              |                                                                                      | <b>CAM162</b>                              |
|                                             |     |      |           | where we have a state |                              | بحالهماس                                                                             | CAM131                                     |
| CAM211                                      |     |      |           |                       |                              | Mprimoluncummentational publication and more are a properties and the contraction of |                                            |
| 800<br>1000<br>1200<br>1400<br>1600<br>1800 |     |      |           |                       |                              |                                                                                      |                                            |
| Year                                        |     |      |           |                       |                              |                                                                                      |                                            |

<span id="page-5-0"></span>Figure 1: A spaghetti plot of the Campito Mountain ring widths.

negative exponential curves, and so on. There are also dplR functions for less commonly used detrending methods like regional curve standardization.

By the way, if this is all new to you – you should stop reading this vignette and proceed immediately to a good primer on den-drochronology like [Fritts \(2001\)](#page-15-0). This vignette is not intended to teach you about how to do tree-ring analysis. It is intended to teach you how to use the package.

A rwi object has the same basic properties as the rwl object from which it is made. I.e., it has the same number of rows and columns, the same names, and so on. The difference is that each series has been standardized by dividing the ring widths against a growth model (e.g., a stiff spline, a negative exponential, etc.). This gives each series a mean of one (thus referred to as "indexed") and allows a chronology to be built (next section). As read.rwl is the primary function for getting data into R, detrend is the primary function for standardizing rwl objects (but see cms, rcs, bai.in, and bai.out as well).

### <span id="page-6-0"></span>3.1 Common Detrending Methods

As any dendrochronologist will tell you, detrending is a dark art. In dplR we have implemented some of the standard tools for detrending but all have drawbacks. In all of the methods, the detrending is the estimation and removal of the low frequency variability that is due to biological or stand effects. The standardization is done by dividing each series by the growth trend to produce units in the dimensionless ring-width index (RWI). Much of the text that follows is modified from the help page of detrend.

Probably the most common method for detrending is what is often called the "conservative" approach of attempting to fit a negative exponential curve to a series. In the dplR implementation the "ModNegExp" method of detrend attempts to fit a classic nonlinear model of biological growth of the form  $f(t) = a \exp(bt) + k$ , where the argument of the function is time, using nls. See [Fritts \(2001\)](#page-15-0) for details about the parameters. If a suitable nonlinear model cannot be fit (function is non-decreasing or some values are not positive) then a linear model is fit using lm. That linear model can have a positive slope unless pos.slope is FALSE in which case the series is standardized by its mean (method "Mean" in detrend).

For instance every series in the ca533 object can be detrended at once via:

*> ca533.rwi <- detrend(rwl = ca533, method = "ModNegExp")*

This saves the results in ca533.rwi which is a data.frame with the same dimensions as the rwl object ca533 and each series standardized.

```
> dim(ca533)
```
[1] 1358 34

*> dim(ca533.rwi)*

```
[1] 1358 34
```

```
> names(ca533)
```

```
[1] "CAM011" "CAM021" "CAM031" "CAM032" "CAM041" "CAM042"
[7] "CAM051" "CAM061" "CAM062" "CAM071" "CAM072" "CAM081"
[13] "CAM082" "CAM091" "CAM092" "CAM101" "CAM102" "CAM111"
[19] "CAM112" "CAM121" "CAM122" "CAM131" "CAM132" "CAM141"
[25] "CAM151" "CAM152" "CAM161" "CAM162" "CAM171" "CAM172"
[31] "CAM181" "CAM191" "CAM201" "CAM211"
```
*> names(ca533.rwi)*

[1] "CAM011" "CAM021" "CAM031" "CAM032" "CAM041" "CAM042" [7] "CAM051" "CAM061" "CAM062" "CAM071" "CAM072" "CAM081" [13] "CAM082" "CAM091" "CAM092" "CAM101" "CAM102" "CAM111" [19] "CAM112" "CAM121" "CAM122" "CAM131" "CAM132" "CAM141" [25] "CAM151" "CAM152" "CAM161" "CAM162" "CAM171" "CAM172" [31] "CAM181" "CAM191" "CAM201" "CAM211"

*> colMeans(ca533.rwi, na.rm=TRUE)*

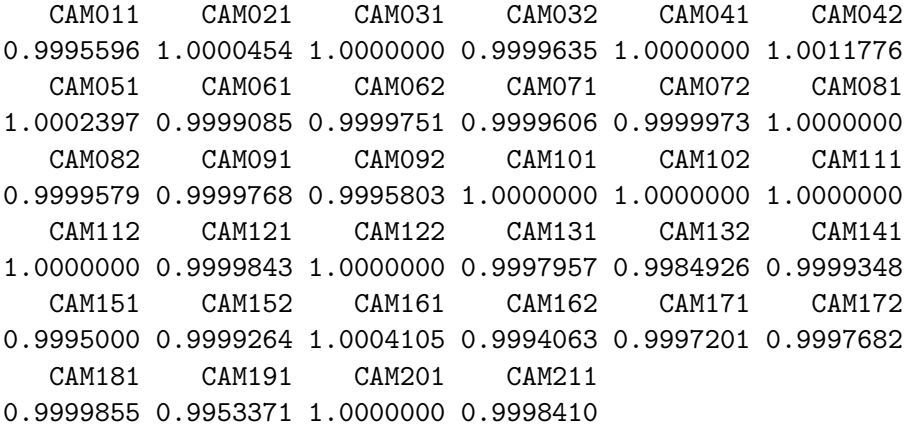

When detrend is run on an rwl object the function loops through each series. It does this by calling a different function (detrend.series) for each column in the rwl object. But, a user can also call detrend.series and it is useful to do so here for educational purposes.

Let us detrend a single series and apply more than one detrending method when we call it. We will call detrend.series using the verbose mode so that we can see the parameters applied for each method. The detrend.series function produces a plot by default (Figure  $\boxed{2}$ ).

```
> series <- ca533[, "CAM011"] # extract the series
> names(series) <- rownames(ca533) # give it years as rownames
> series.rwi <- detrend.series(y = series, y.name = "CAM011",
+ verbose=TRUE)
Verbose output: CAM011
 ~~~~~~~~~~~~~~~~~~~~~~~~~~~~~~~~~~~~~~~~~~~~~~~~~~~~~~~~~~~~
Options
make.plot TRUE
method(s)1 c("Spline", "ModNegExp", "Mean", "Ar", "Friedman", "ModHugershoff"
method(s)2 )
nyrs NULL
```

```
f 0.5
pos.slope FALSE
constrain.nls never
verbose TRUE
return.info FALSE
wt default
span cv
bass 0
difference FALSE
~~~~~~~~~~~~~~~~~~~~~~~~~~~~~~~~~~~~~~~~~~~~~~~~~~~~~~~~~~~~
Zero years in input series:
1753 1782
 ~~~~~~~~~~~~~~~~~~~~~~~~~~~~~~~~~~~~~~~~~~~~~~~~~~~~~~~~~~~~
Detrend by ModNegExp.
Trying to fit nls model...
nls coefs
a: 0.66109686
b: -0.01184415
k: 0.31793386
~~~~~~~~~~~~~~~~~~~~~~~~~~~~~~~~~~~~~~~~~~~~~~~~~~~~~~~~~~~~
Detrend by ModHugershoff.
Trying to fit nls model...
nls coefs
a: 0.45550003
b: 0.15419657
g: 0.01532032
d: 0.32391578
 ~~~~~~~~~~~~~~~~~~~~~~~~~~~~~~~~~~~~~~~~~~~~~~~~~~~~~~~~~~~~
Detrend by spline.
Spline parameters
nyrs = 304, f = 0.5~~~~~~~~~~~~~~~~~~~~~~~~~~~~~~~~~~~~~~~~~~~~~~~~~~~~~~~~~~~~
Detrend by mean.
Mean = 0.4395859
 ~~~~~~~~~~~~~~~~~~~~~~~~~~~~~~~~~~~~~~~~~~~~~~~~~~~~~~~~~~~~
Detrend by prewhitening.
Call:
ar(x = y[idx.goody])
```

```
Coefficients:
     1 2 3 4 5 6
 0.3884 0.1393 0.0002 0.0838 0.1321 0.0613
     7 8 9 10 11 12
0.0381 -0.1255 0.0366 -0.0996 -0.0102 0.0147
    13 14 15 16 17 18
0.0879 0.0104 0.0639 -0.0132 0.0151 -0.0044
    19 20 21 22 23
-0.0539 0.1240 -0.0302 -0.0545 0.1370
Order selected 23 sigma^2 estimated as 0.02092
            ~~~~~~~~~~~~~~~~~~~~~~~~~~~~~~~~~~~~~~~~~~~~~~~~~~~~~~~~~~~~
Detrend by FriedMan's super smoother.
Smoother parameters
span = cv, bass = 0wt = default~~~~~~~~~~~~~~~~~~~~~~~~~~~~~~~~~~~~~~~~~~~~~~~~~~~~~~~~~~~~
Zero years in Ar series:
1618
```
Often, a user will want to interactively detrend each series and fit a negative exponential curve to one series and a spline to another. This can be done via the i.detrend and i.detrend.series functions. See their help pages for details.

### <span id="page-9-0"></span>3.2 Other Detrending Methods

There are other detrending methods that are less commonly used but have distinct theoretical advantages. These include regional curve standardization (function rcs), C-Method Standardization (function cms), and converting measurements of ring widths to basal area increment (functions bai.in and bai.out). See help pages for further information.

## <span id="page-9-1"></span>4 Descriptive Statistics

The rwl.report function above gave a very cursory look at the rwl data. Let's look at some common (and not-so common) descriptive statistics of a rwl object. The rwl.stats function is typically used on raw ring widths (the rwl object) and produces summary statistics. Here are summary statistics on the first five series in ca533.

*> rwl.stats(ca533[1:5]) # can also be run via summary(ca533)*

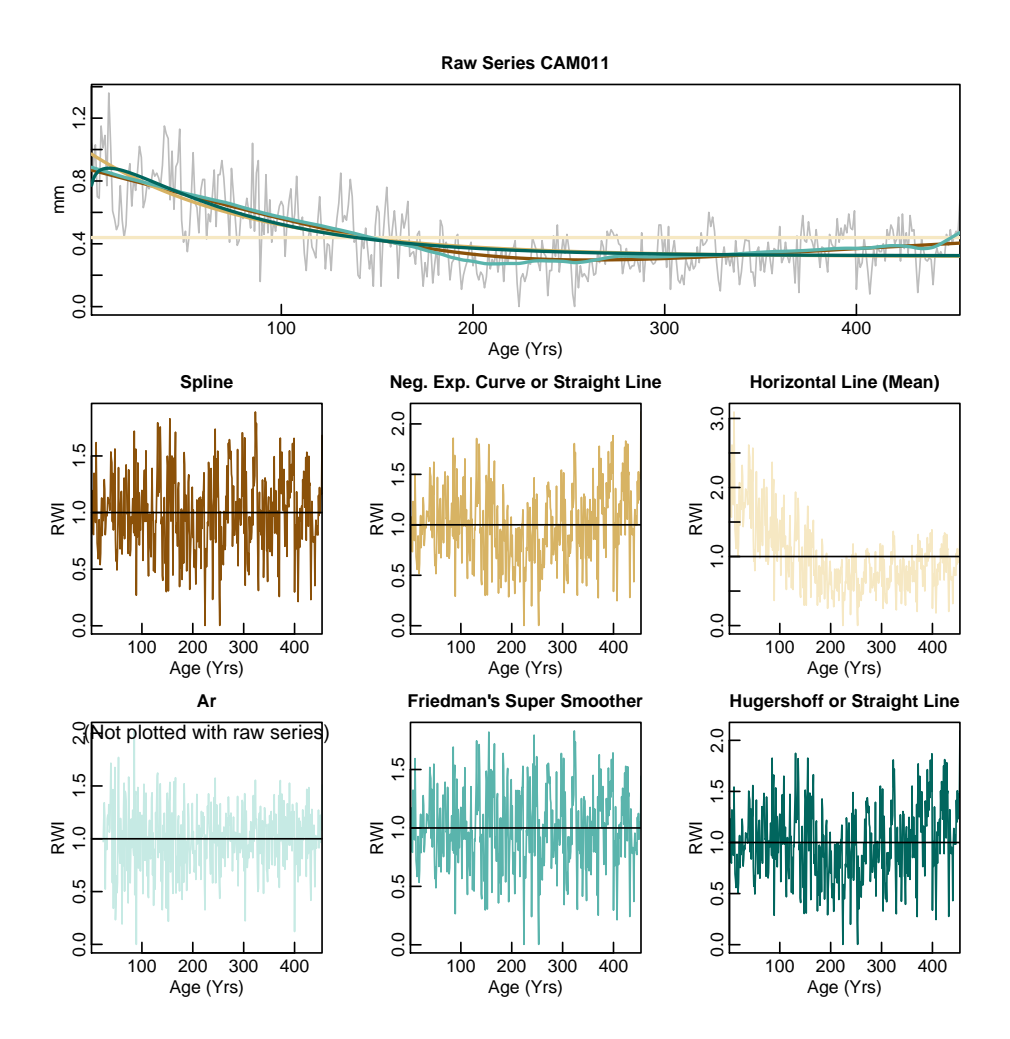

<span id="page-10-0"></span>Figure 2: Detrending a single series via multiple methods.

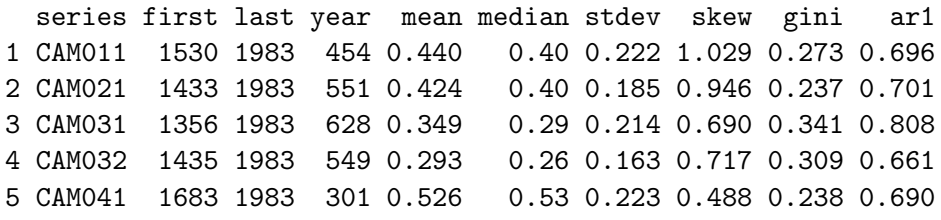

These are common summary statistics like mean, median, etc. but also statistics that are more specific to dendrochronology like the first-order autocorrelation (ar1) and mean sensitivity (sens1 and sens2). We would be remiss if we did not here mention that mean sensitivity is actually a terrible statistic that should rarely, if ever, be used [\(Bunn](#page-14-2) *et al.*, [2013\)](#page-14-2).

It is also easy in dplR to compute commonly used descriptive statistics that describe the correlation between series (both within and between tree correlations) as well as the expressed population signal and signal-to-noise ratio for a data set. These are done in dplR using the rwi.stats function so-named because these statistics are typically (but not always) carried out on detrended and standardized ring widths (rwi). If a data set has more than one core taken per tree this information can be used in the calculations to calculate within vs. between tree correlation. The function read.ids is used to identify which trees have multiple cores.

```
> ca533.ids <- read.ids(ca533, stc = c(3, 2, 3))
> rwi.stats(ca533.rwi, ca533.ids, prewhiten=TRUE)
 n.cores n.trees n n.tot n.wt n.bt rbar.tot rbar.wt
1 34 21 11.7 523 13 510 0.444 0.603
 rbar.bt c.eff rbar.eff eps snr
1 0.439 1.448 0.501 0.922 11.749
```
There is (at least) one other way of looking at the average interseries correlation of a data set. The interseries.cor function in dplR gives a measure of average interseries correlation that is different from the rbar measurements from rwi.stats. In this function, correlations are calculated serially between each tree-ring series and a master chronology built from all the other series in the rwl object (leave-one-out principle). The average of those correlations is sometimes called the "overall interseries correlation." This number is typically higher than rbar.tot. We are showing just the first five series and the mean for all series here:

```
> ca533.rho <- interseries.cor(ca533.rwi, prewhiten=TRUE,
+ method="spearman")
> ca533.rho[1:5, ]
       res.cor p.val
CAM011 0.5358390 0
CAM021 0.6759898 0
CAM031 0.5257833 0
CAM032 0.6265193 0
CAM041 0.4906602 0
> mean(ca533.rho[, 1])
[1] 0.6368288
```
Again, if these concepts are unknown to you statistically look at some of the canonical works in dendrochronology like [Cook](#page-15-1) *et al.* [\(1990\)](#page-15-1) and [Fritts](#page-15-0) [\(2001\)](#page-15-0) as well as more recent works like [Hughes](#page-15-2) *et al.* [\(2011\)](#page-15-2).

## <span id="page-12-0"></span>5 Building a Mean Value Chronology

After detrending, a user will typically build a chronology by averaging across the years of the rwi object. In dplR the function for doing this is chron which by default uses Tukey's biweight robust mean (an average that is unaffected by outliers).

*> ca533.crn <- chron(ca533.rwi, prefix = "CAM")*

This object has the same number of rows as the rwi object that was used as the input and two columns. The first gives the chronology and the second the sample depth (the number of series available in that year).

*> dim(ca533.rwi)* [1] 1358 34 *> dim(ca533.crn)* [1] 1358 2

An object produced by chron has a generic S3 method for plotting which calls the crn.plot function (which has many arguments for customization). Here we will just make a simple plot of the chronology with a smoothing spline added. See Figure [3.](#page-13-0)

```
> plot(ca533.crn, add.spline=TRUE, nyrs=20)
```
## <span id="page-12-1"></span>6 Prospectus

In general this vignette aims to give a very cursory overview of basic tasks that most dendrochronologists will want to be aware of. Know that we are just scratching the surface of what dplR is capable of. As a small example, here is a way that a user might decide to truncate a chronology based on the expressed population signal. See Figure [4.](#page-15-3)

```
> def.par <- par(no.readonly=TRUE)
> eps.cut <- 0.85 # An arbitrary EPS cutoff for demonstration
> ## Plot the chronology showing a potential cutoff year
> ## based on EPS. Running stats on the rwi with a window.
> foo <- rwi.stats.running(ca533.rwi, ca533.ids,
+ window.length = 80)
> yrs <- time(ca533.crn)
> bar <- data.frame(yrs = c(min(yrs), foo$mid.year, max(yrs)),
                   + eps = c(NA, foo$eps, NA))
> par(mar = c(2, 2, 2, 2), mgp = c(1.1, 0.1, 0), tcl = 0.25,
```
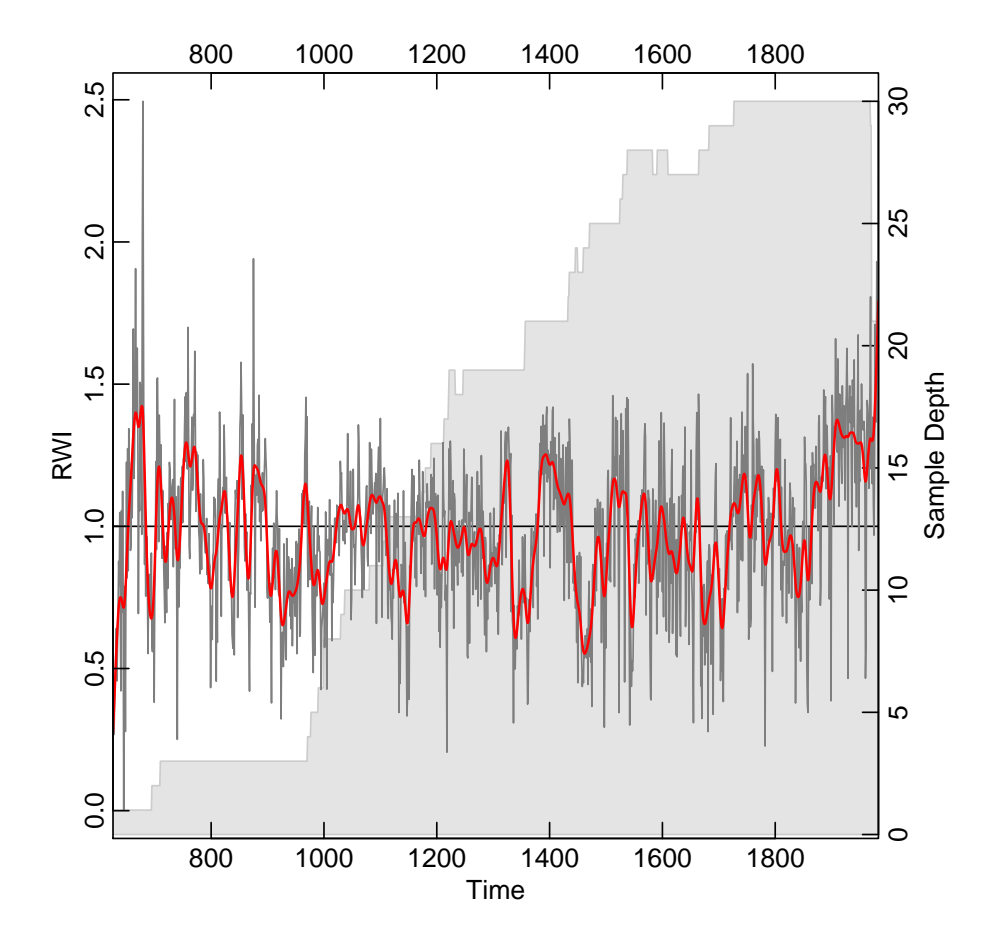

<span id="page-13-0"></span>Figure 3: Campito Mountain chronology with 20-year smoothing spline.

```
+ mfcol = c(2, 1), xaxs='i')
> plot(yrs, ca533.crn[, 1], type = "n", xlab = "Year",
+ ylab = "RWI", axes=FALSE)
> cutoff <- max(bar$yrs[bar$eps < eps.cut], na.rm = TRUE)
> xx <- c(500, 500, cutoff, cutoff)
> yy <- c(-1, 3, 3, -1)
> polygon(xx, yy, col = "grey80")
> abline(h = 1, lwd = 1.5)
> lines(yrs, ca533.crn[, 1], col = "grey50")
> lines(yrs, ffcsaps(ca533.crn[, 1], nyrs = 32), col = "red",
+ lwd = 2)
> axis(1); axis(2); axis(3);
> par(new = TRUE)
> ## Add EPS
```

```
> plot(bar$yrs, bar$eps, type = "b", xlab = "", ylab = "",
       + axes = FALSE, pch = 20, col = "blue")
> axis(4, at = pretty(foo$eps))
> mtext("EPS", side = 4, line = 1.1)
> box()
> ## Second plot is the chronology after the cutoff only
> ## Chronology is rebuilt using just years after cutoff but
> ## that difference is essentially nil.
> yr.mask <- yrs > cutoff
> yrs2 <- yrs[yr.mask]
> ca533.crn2 <- chron(ca533.rwi[yr.mask, ])
> plot(yrs2, ca533.crn2[, 1], type = "n",
+ xlab = "Year", ylab = "RWI", axes=FALSE)
> abline(h = 1, lwd = 1.5)
> lines(yrs2, ca533.crn2[, 1], col = "grey50")
> lines(yrs2, ffcsaps(ca533.crn2[, 1], nyrs = 32),
+ col = "red", lwd = 2)
> axis(1); axis(2); axis(3); axis(4)
> box()
> par(def.par)
```
We hope that this vignette helps users cover introductory data handling and processing using dplR and R. As we noted above we are just providing a short introduction as to what is possible in dplR. There are many other functions in dplR that will help users analyze tree rings. These include a host of functions for statistical cross dating as well as spectral and wavelet analysis. We will cover those in future vignettes.

## References

- <span id="page-14-0"></span>Bunn AG (2008). "A dendrochronology program library in R (dplR)." *Dendrochronologia*, 26(2), 115–124. ISSN 11257865. doi:10.1016/j.dendro. 2008.01.002. URL [http://linkinghub.elsevier.com/retrieve/pii/](http://linkinghub.elsevier.com/retrieve/pii/S1125786508000350) [S1125786508000350](http://linkinghub.elsevier.com/retrieve/pii/S1125786508000350).
- <span id="page-14-1"></span>Bunn AG (2010). "Statistical and visual crossdating in R using the dplR library." *Dendrochronologia*, **28**(4), **251–258.** ISSN **11257865.** 10.1016/j.dendro.2009.12.001. URL [http://linkinghub.elsevier.com/](http://linkinghub.elsevier.com/retrieve/pii/S1125786510000172) [retrieve/pii/S1125786510000172](http://linkinghub.elsevier.com/retrieve/pii/S1125786510000172).
- <span id="page-14-2"></span>Bunn AG, Jansma E, Korpela M, Westfall RD, Baldwin J (2013). "Using simulations and data to evaluate mean sensitivity  $(\zeta)$  as a useful statistic in dendrochronology." *Dendrochronologia*, 31(3), 250–254. ISSN 11257865. doi:10.1016/j.dendro.2013.01.004. URL [http://www.](http://www.sciencedirect.com/science/article/pii/S1125786513000295) [sciencedirect.com/science/article/pii/S1125786513000295](http://www.sciencedirect.com/science/article/pii/S1125786513000295).

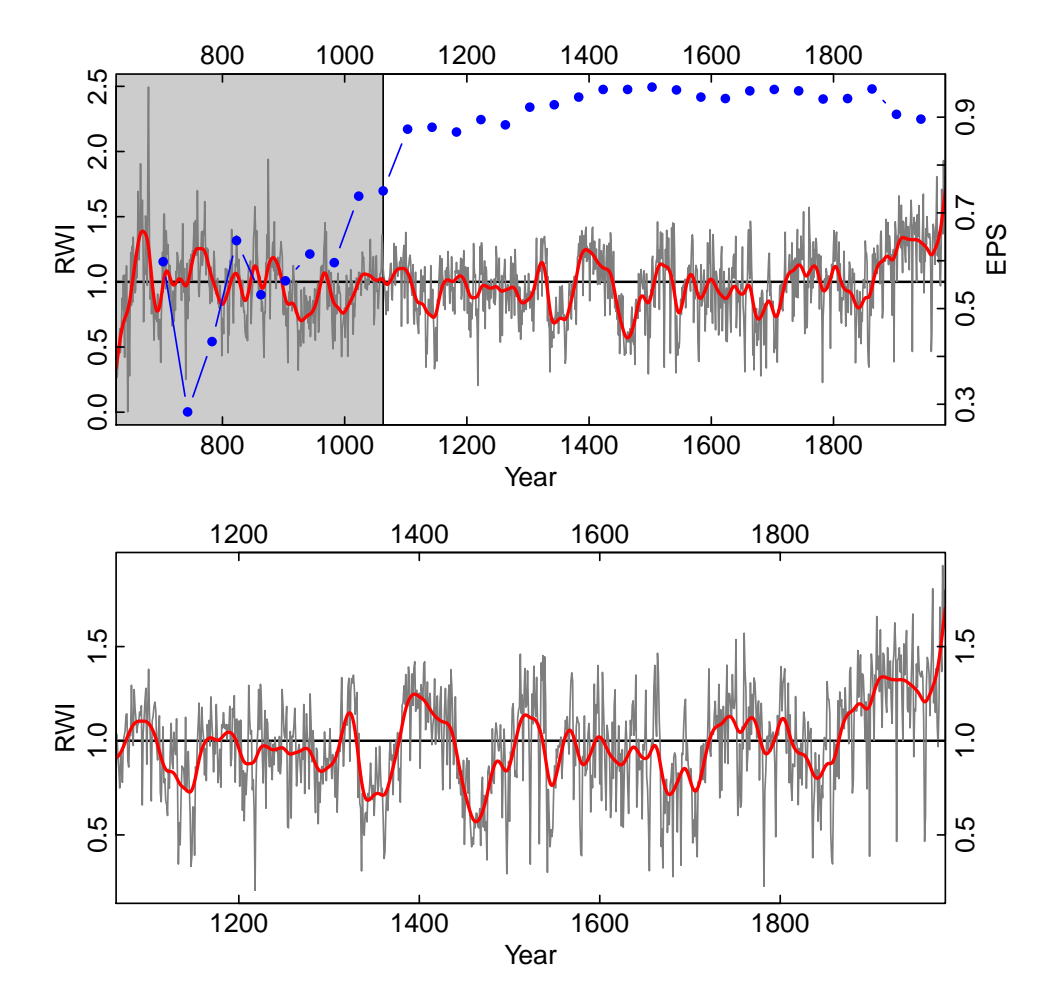

<span id="page-15-3"></span>Figure 4: Campito Mountain chronology using an EPS cutoff.

- <span id="page-15-1"></span>Cook E, Briffa K, Shiyatov S, Mazepa V (1990). "Tree-Ring Standardization and Growth-Trend Estimation." In E Cook, L Kairiukstis (eds.), *Methods of Dendrochronology: Applications in the Environmental Sciences*, pp. 104–123. Kluwer, Dordrecht. ISBN 978-0792305866.
- <span id="page-15-0"></span>Fritts HC (2001). *Tree Rings and Climate*. The Blackburn Press. ISBN 1930665393. URL [http://www.amazon.com/](http://www.amazon.com/Tree-Rings-Climate-H-Fritts/dp/1930665393) [Tree-Rings-Climate-H-Fritts/dp/1930665393](http://www.amazon.com/Tree-Rings-Climate-H-Fritts/dp/1930665393).
- <span id="page-15-2"></span>Hughes MK, Swetnam TW, Diaz HF (eds.) (2011). *Dendroclimatology*, volume 11 of *Developments in Paleoenvironmental Research*. Springer Netherlands, Dordrecht. ISBN 978-1-4020-4010-8. doi:10. 1007/978-1-4020-5725-0. URL [http://www.springerlink.com/index/](http://www.springerlink.com/index/10.1007/978-1-4020-5725-0) [10.1007/978-1-4020-5725-0](http://www.springerlink.com/index/10.1007/978-1-4020-5725-0).